24 July 2023 Version: 3.1

# Contents

| Introduction           | 3 |
|------------------------|---|
| System Requirements    | 4 |
| Installation           | 5 |
| Integration Steps      | 6 |
| RFID Reader Connection |   |
| RFID Reader Operations | 9 |
| Best Practices         |   |

# Introduction

Welcome to the NConnectFramework integration guide for iOS, macOS, and iPadOS! The NConnectFramework is a powerful Swift-based framework that facilitates seamless communication with RFID (Radio-Frequency Identification) reader devices. This document aims to provide developers with a comprehensive understanding of the framework's components and their respective roles, allowing for a smooth and efficient integration process.

Understanding the NConnectFlow

1. **Obtaining the Reader Instance**: The integration begins with obtaining an instance of the rfid reader from the RfidFactory. This interface serves as the entry point for interacting with RFID reader devices.

2. **Configuration of Scanning Parameters**: Once the reader interface is acquired, it is essential to configure it with appropriate values for various scanning parameters. These parameters define the behavior of the RFID reader during scanning operations.

3. **Registering an RfidEventListener**: To receive real-time updates and notifications from the RFID reader, an RfidEventListener is registered with the RfidReader. This listener acts as a callback mechanism, enabling the implementing application to respond to events raised by the RFID reader.

4. **Initiating Scanning**: After the necessary configurations and event listener registration, the RfidReader is instructed to commence scanning for RFID tags or other operations.

5. **Asynchronous Callbacks**: As the RFID reader detects and processes tags or other events, the relevant data is asynchronously relayed to the implementing application. This is achieved through callbacks to the RfidEventListener registered with the RfidReader. These callbacks provide access to real-time data, allowing your application to perform desired actions in response to the RFID reader's activities.

Let's dive into the integration journey and unlock the possibilities that the NConnectFramework brings to your application!

# **System Requirements**

## **Supported Platforms**

iOS iPadOS macOS

# Minimum OS version required:

iOS: 13.0 iPadOS: 13.0 macOS: 13.0

# Tools required:

XCode version 14.3.1 or later

# Installation

Drag and drop the framework files (usually with a .framework extension) into your Xcode project.

Make sure to select the appropriate target(s) when prompted to add the files.

After installation, ensure that the NConnectFramework is listed in your project's "Frameworks and Libraries" section in Xcode.

If you're using Cocoapods, check that the import NConnectFramework statement works correctly in your Swift files.

# **Integration Steps**

Before we begin make sure app has following permission Bluetooth Location

### **Getting RFID Reader Instance**

In order to establish communication with the RFID reader device, you need to obtain an instance of the RFID reader. The NConnectFramework provides a convenient method to achieve this. Here's how you can do it:

```
import NConnectFramework

do {
    // Specify the readerMake, hostname, and license parameters as per your
reader's configuration.
    let reader = try RfidFactory.getRfidReader(make: readerMake, hostname:
hostname, license: license)
    // 'reader' now holds the instance of the RFID reader.
} catch let error {
    // Handle any errors that might occur during the reader initialization.
    print("Error occurred while obtaining the RFID reader instance:
\(error.localizedDescription)")
}
```

### **Explanation:**

The RfidFactory.getRfidReader(make:hostname:license:) method is used to create an instance of the RFID reader.

You need to provide the appropriate values for the readerMake, hostname, and license parameters when calling this method. These values will vary based on the type and model of your RFID reader device, and the licensing requirements of the NConnectFramework.

# Handling Events and Registering Event Listener

In this step, we'll register an event listener that implements the RfidEventListener protocol to handle various events raised by the RFID reader, such as tag data, errors, connection status changes, and scan triggers. Here's how you can do it:

```
import NConnectFramework
```

```
let eventListener = createEventListener()
func createEventListener() -> RfidEventListener {
  class RFIDEventListenerImplementation: RfidEventListener {
          var response = [String: Any?]()
          response["event"] = "handleData"
          response["readerMac"] = mac
          response["readTag"] = tagData
       func handleError(errorCode: NConnectFramework.ErrorCode,
          var response = [String: Any?]()
          response["event"] = "handleError"
          response["readerMac"] = mac
          response["error"] = errorCode
       func handleEvent(eventCode: NConnectFramework.EventCode,
          var eventCodeStr: String
          switch eventCode {
```

```
case .CONNECTED:
    eventCodeStr = "CONNECTED"
    case .DISCONNECTED:
    eventCodeStr = "DISCONNECTED"
    case .TRIGGER_ON:
        eventCodeStr = "TRIGGER_ON"
    case .TRIGGER_OFF:
        eventCodeStr = "TRIGGER_OFF"
    default:
        eventCodeStr = ""
    }
    // Code for further processing of events...
    }
    // Code for further processing of events...
    }
    // Code for further processing of events...
    }
    // Register the event listener with the RFID reader.
reader.registerListener(listener: eventListener)
```

### **Explanation:**

The RfidEventListener protocol provides three required methods: handleData, handleError, and handleEvent. These methods are called when the corresponding events occur.

In this example, we've implemented a custom class RFIDEventListenerImplementation that conforms to the RfidEventListener protocol. It handles tag data, errors, and various event codes raised by the RFID reader.

The handleData method is called when tag data is received from the RFID reader.

The handleError method is called when an error occurs during communication with the RFID reader.

The handleEvent method is called for events like CONNECTED, DISCONNECTED, TRIGGER\_ON, TRIGGER\_OFF, and any other events that may occur in the future.

The createEventListener() function creates an instance of the RFIDEventListenerImplementation class and returns it as an RfidEventListener.

# **RFID Reader Connection**

Establishing a connection to the RFID reader is a crucial step in the integration process. Once you have obtained the RFID reader instance, you can attempt to connect to the reader using the connect() method. Upon successful connection, the RFIDEventListener will receive the CONNECTED event, indicating that the RFID reader is now connected and ready for further operations.

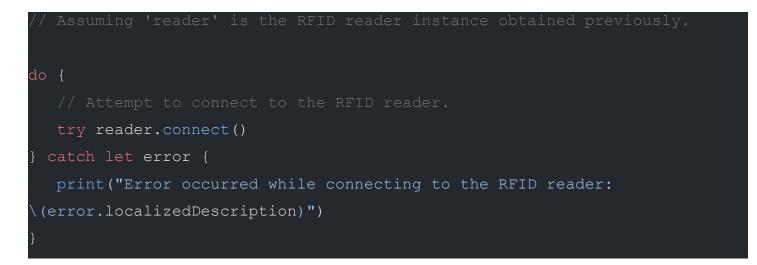

#### Explanation:

The connect() method is called on the RFID reader instance to initiate the connection with the RFID reader specified during the creation of the reader instance using RfidFactory.getRfidReader.

If the connection to the RFID reader is successful, the RFIDEventListener registered with the reader will receive the CONNECTED event in the handleEvent method.

# **RFID Reader Operations**

In this step, we will cover some essential RFID reader operations, such as starting and stopping scanning, setting power levels, and retrieving battery information.

### **Starting and Stopping Scanning**

Scanning is the process of detecting RFID tags in the reader's range. You can start and stop scanning using the startScan() and stopScan() functions, respectively.

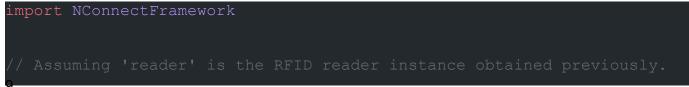

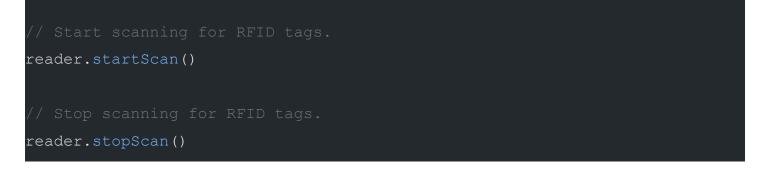

#### Setting Power Level

The power level determines the strength of the RFID reader's signal, which affects the reading range and sensitivity to tag detection. You can set the power level using the setPower (power:) function. The power parameter should be a Double value between 0.0 and 30.0, where 0.0 represents the lowest power level, and 30.0 represents the highest.

```
import NConnectFramework
// Assuming 'reader' is the RFID reader instance obtained previously.
let powerLevel: Double = 20.0 // Replace with your desired power level
value.
do {
   try reader.setPower(power: powerLevel)
   // Power level set successfully.
} catch let error {
   print("Error occurred while setting power level:
   \(error.localizedDescription)")
}
```

#### **Retrieving Power Level**

You can retrieve the current power level set on the RFID reader using the getPower() function.

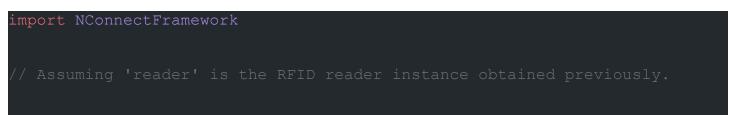

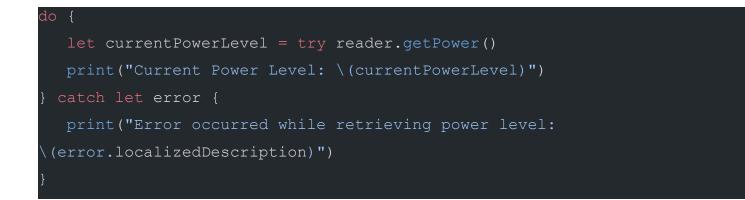

#### **Retrieving Battery Level**

To check the battery level of the RFID reader, you can use the getBatteryLevel() function. The function returns a Double value representing the battery level, where 0.0 indicates a fully discharged battery, and 100.0 indicates a fully charged battery.

```
import NConnectFramework
// Assuming 'reader' is the RFID reader instance obtained previously.
do {
   let batteryLevel = try reader.getBatteryLevel()
   print("Battery Level: \(batteryLevel)%")
} catch let error {
   print("Error occurred while retrieving battery level:
   \(error.localizedDescription)")
}
```

#### **Best Practices**

#### **Order of Operations**

Ensure you register the RFIDEventListener with the reader before attempting to connect to the RFID reader using connect().

Following the correct order of operations ensures that you can receive the CONNECTED event if the connection is successful and be ready to handle further RFID reader events.

#### **Avoid Method Conflicts**

Avoid calling any RFID reader method (e.g., startScan(), stopScan(), setPower(power:), etc.) while scanning is already in progress.

Conflicting method calls during scanning can lead to unexpected behavior or errors in RFID reader operations.

Implement a mechanism to track the scanning state and ensure that only one scanning operation is performed at a time.

### **Proper Error Handling**

Always handle errors that may occur during RFID reader operations, such as connection errors, power level setting errors, or tag data handling errors.

Proper error handling ensures that your application gracefully recovers from any unexpected situations and provides appropriate feedback to users.

### **Event Handling**

Handle all RFID reader events appropriately and respond to them accordingly.

Events like CONNECTED, DISCONNECTED, TRIGGER\_ON, TRIGGER\_OFF, and others provide valuable information about the RFID reader's state and activities.

Implement event handlers that perform the necessary actions based on the event received.